# <span id="page-0-0"></span>**Vzory servisní činnosti**

Kapitola [Vzory servisní činnosti](#page-0-0) obsahuje následující témata:

- [Obecné informace](#page-0-1)
- [Funkce u evidence Vzory servisní činnosti](#page-0-2)
- [Pravidla pro mazání u evidence Vzory servisní činnosti](#page-0-3)
- [Tisk záznamu evidence Vzory servisní činnosti](#page-0-4)
	- [Tisková sestava "QR kód"](#page-0-5)

### <span id="page-0-1"></span>Obecné informace

Prostřednictvím evidence [Vzory servisní činnosti](#page-0-0) lze [změnit definici](https://docs.elvacsolutions.eu/pages/viewpage.action?pageId=58204136) pro [pl](https://docs.elvacsolutions.eu/pages/viewpage.action?pageId=58204149)ánované a také generované servisní činnosti, případně jejich pl [ány ukončit.](https://docs.elvacsolutions.eu/pages/viewpage.action?pageId=58204149)

Evidenci [Vzory servisní činnosti](#page-0-0) lze spustit z [navigace](https://docs.elvacsolutions.eu/pages/viewpage.action?pageId=58197072) sekce **Tikety a servisní činnosti > Plán servisní činnosti > Vzory servisní činnosti.**

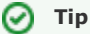

Pokud vás zajímají vzory servisní činnosti pro každý [majetek](https://docs.elvacsolutions.eu/display/TECHIS194DOC/Majetek) zvlášť, tak si z [navigace](https://docs.elvacsolutions.eu/pages/viewpage.action?pageId=58197072) sekce **Tikety a servisní činnosti > Plán servisní činnosti** spusťte evidenci **Vzory servisní činnosti dle majetku.**

### <span id="page-0-2"></span>Funkce u evidence Vzory servisní činnosti

Následující tabulka popisuje akce, které mají [oprávnění uživatelé](https://docs.elvacsolutions.eu/pages/viewpage.action?pageId=58203983) systému **TechIS** u evidence [Vzory servisní činnosti](#page-0-0) k dispozici na [kartě](https://docs.elvacsolutions.eu/pages/viewpage.action?pageId=58197090) **Domů** ve skupině **Akce** nebo přes [kontextové menu](https://docs.elvacsolutions.eu/pages/viewpage.action?pageId=58197084).

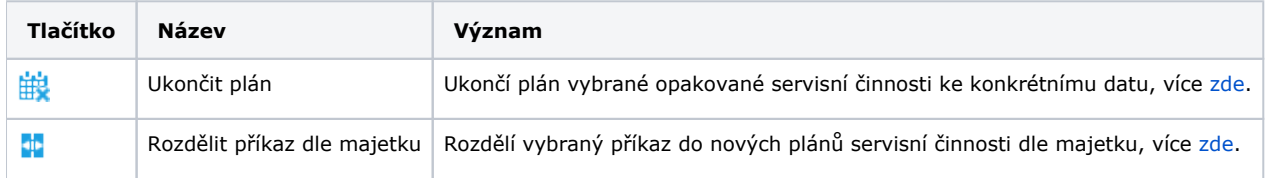

#### <span id="page-0-3"></span>Pravidla pro mazání u evidence Vzory servisní činnosti

Záznamy z evidence [Vzory servisní činnosti](#page-0-0) lze [smazat](https://docs.elvacsolutions.eu/pages/viewpage.action?pageId=58197335) **vždy** bez výjimky.

#### <span id="page-0-4"></span>Tisk záznamu evidence Vzory servisní činnosti

Postup, jak vyvolat tiskovou sestavu je popsán v kapitole [Zobrazení tiskových sestav nad vybranými evidencemi](https://docs.elvacsolutions.eu/pages/viewpage.action?pageId=58202978). Veškeré sestavy lze exportovat do různých formátů. Více v kapitole [Export dat.](https://docs.elvacsolutions.eu/display/TECHIS194DOC/Export+dat)

Pro uživatele systému TechIS jsou ve výchozím nastavení aplikace pro evidenci [Vzory servisní činnosti](#page-0-0) předpřipraveny následující [tisko](https://docs.elvacsolutions.eu/pages/viewpage.action?pageId=58202974) [vé sestavy:](https://docs.elvacsolutions.eu/pages/viewpage.action?pageId=58202974)

[Tisková sestava "QR kód"](#page-0-5)

#### <span id="page-0-5"></span>**Tisková sestava "QR kód"**

Tisková sestava podporující práci s QR kódy. Více viz kapitola [QR kódy pro správu majetku.](https://docs.elvacsolutions.eu/pages/viewpage.action?pageId=58204488)

## Údržba brusek měsíční

Odpovědná osoba Dvořák Tomáš Údržba **Kategorie** 

Termín provádění dle požadavků výrobce<br>nebo MPBP

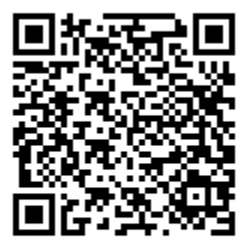